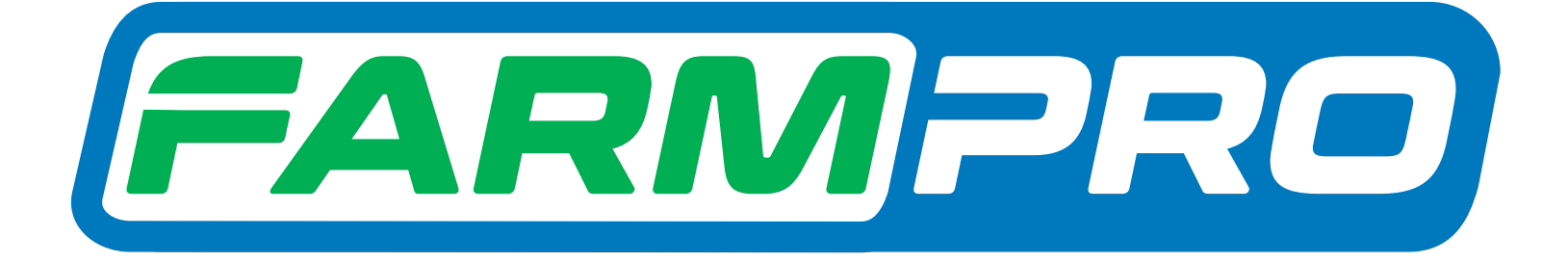

# Guia Prático MAX7 - CORTE DE SEÇÃO E CONTROLE DE VAZÃO GERENCIAMENTO DE MAPAS

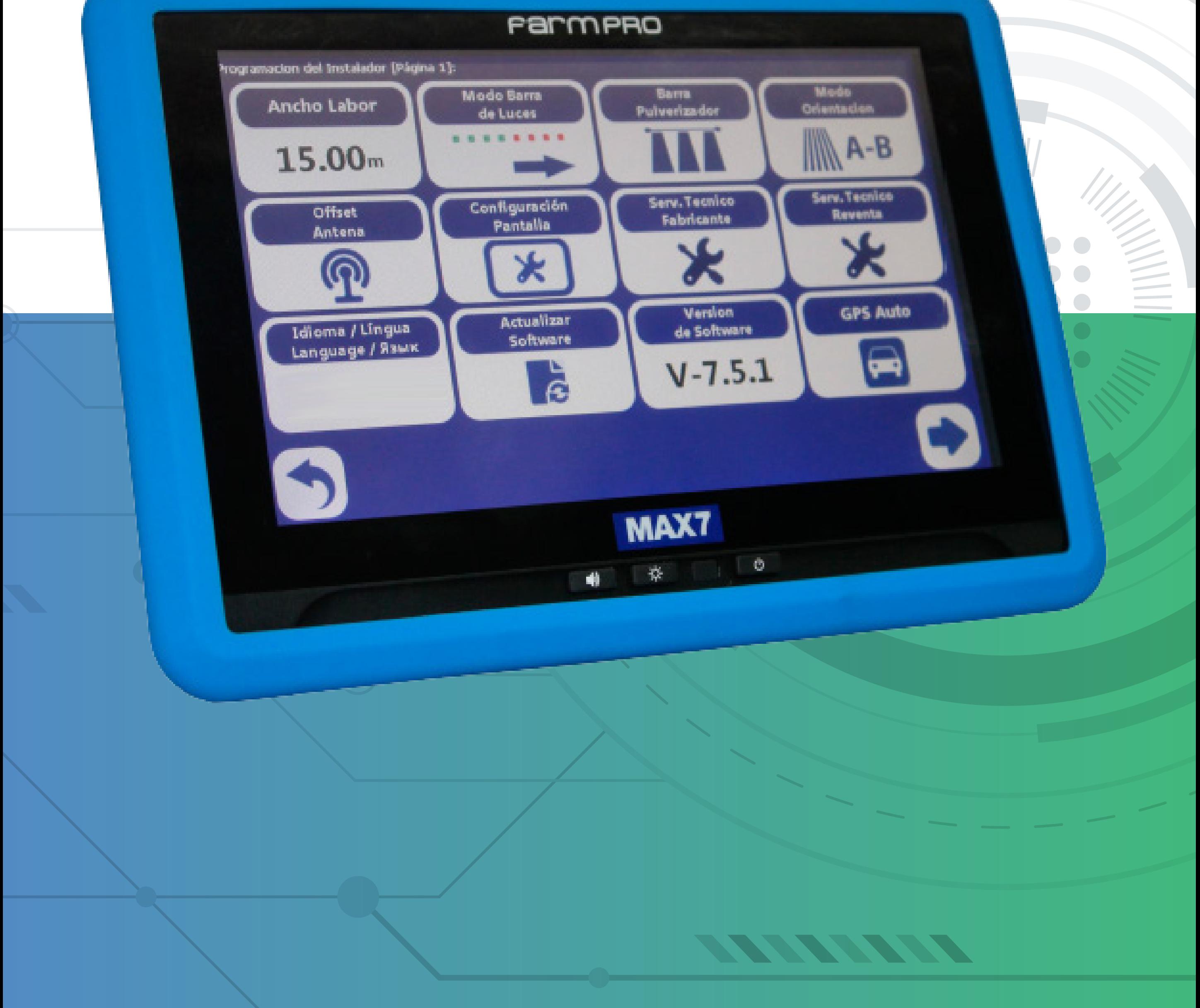

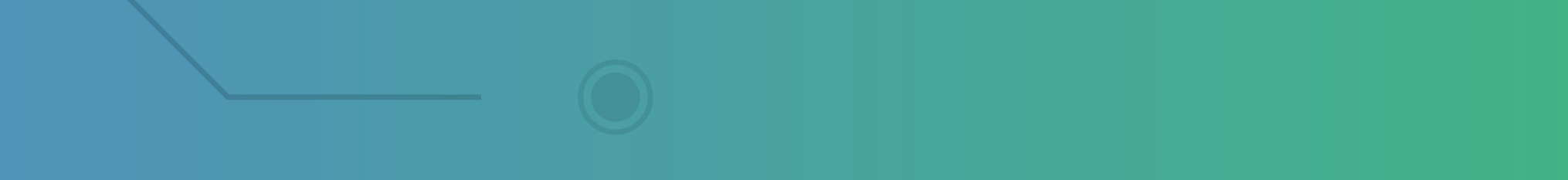

#### **2.2 Gerenciamento de mapas**

### Na tela inicial pressione

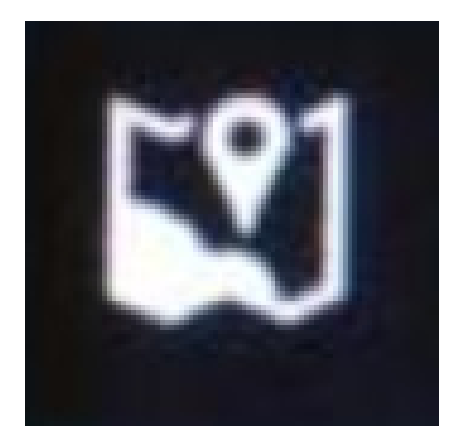

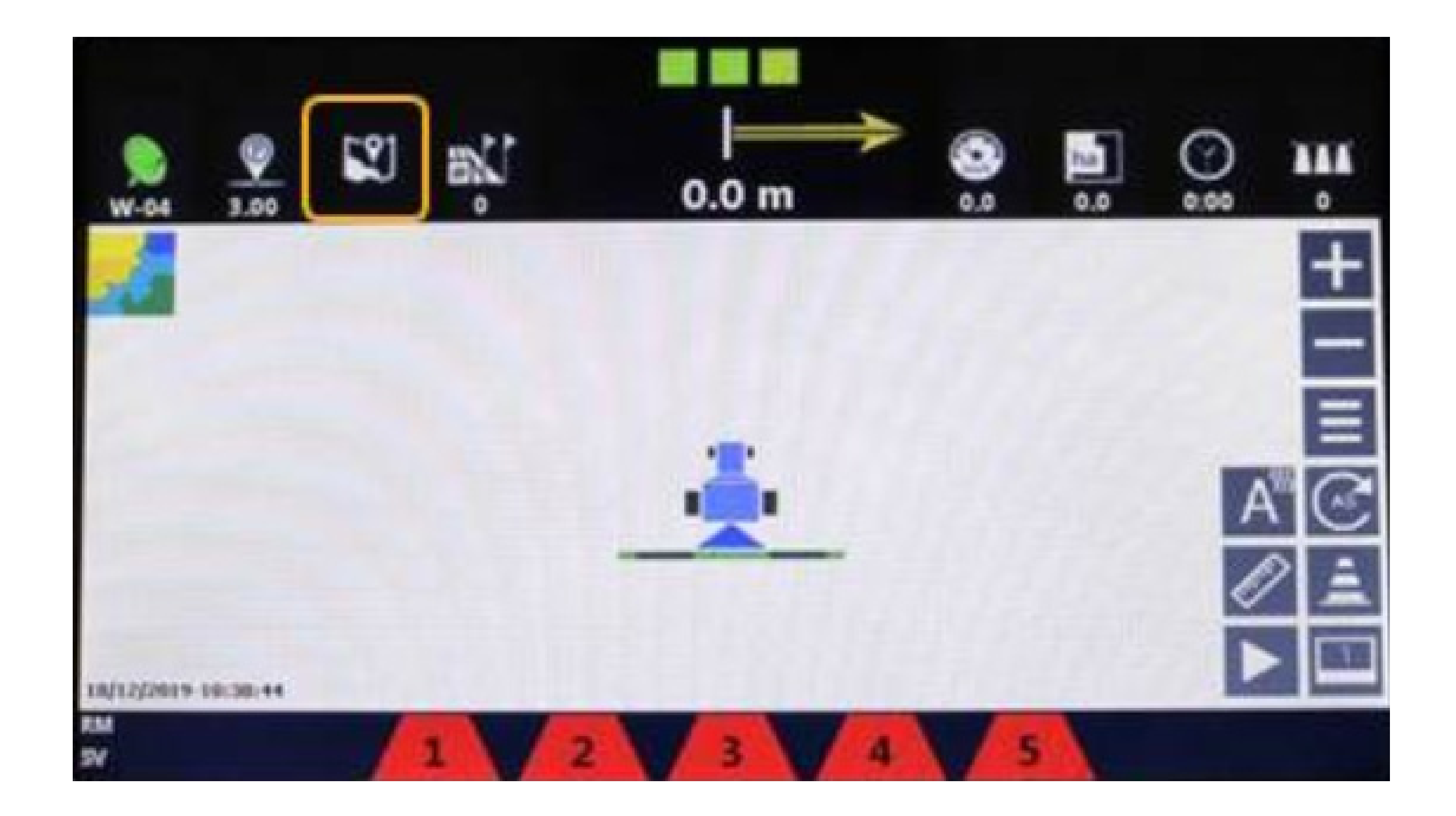

#### para abrir o GERENCIADOR DE MAPAS

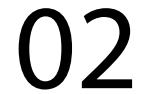

### Guia Prático Gerenciamento de mapas

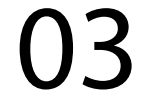

#### Funcionalidades da tela de gerenciamento de mapas:

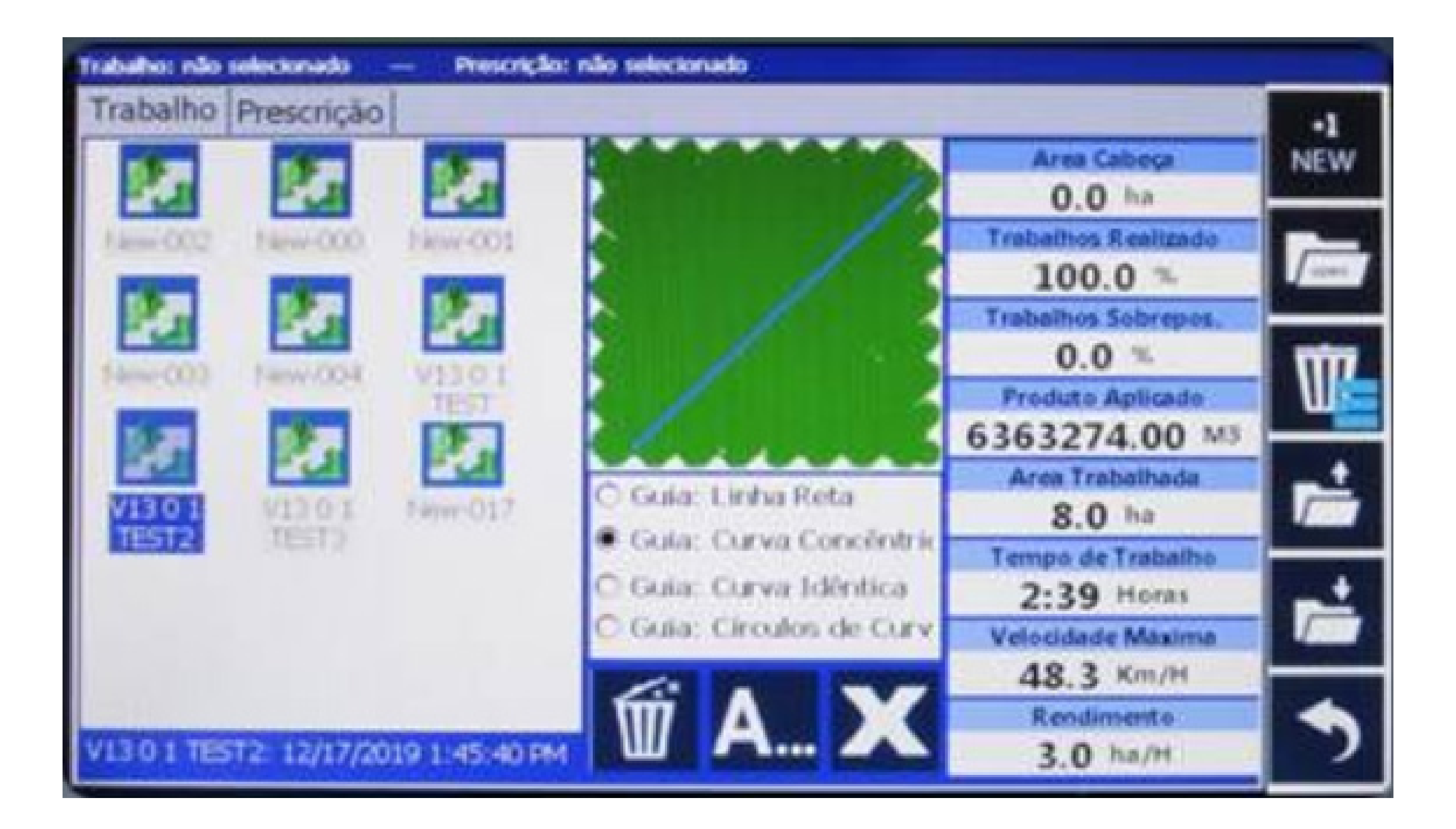

### Guia Prático Gerenciamento de mapas

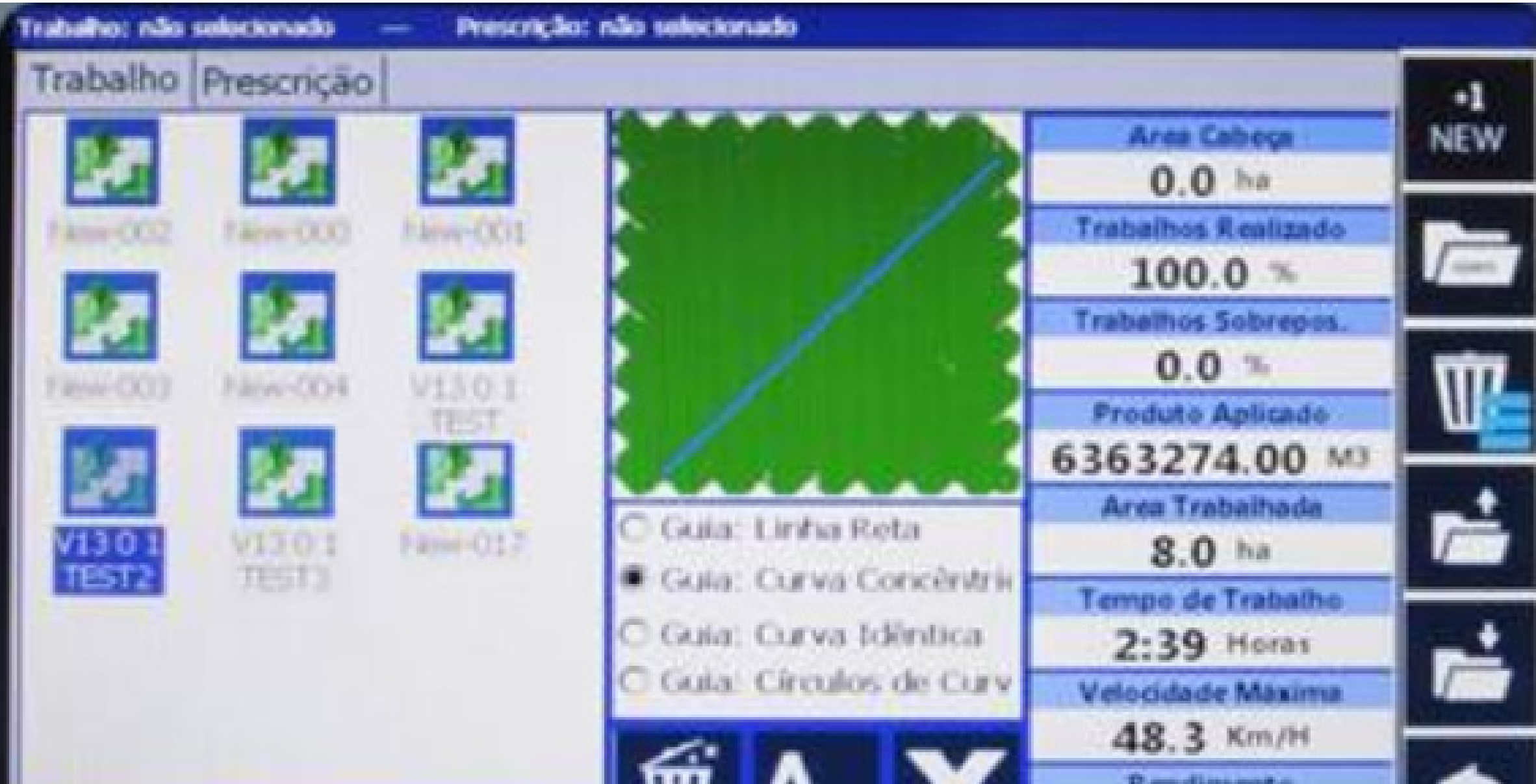

**А., А** Rendiments V1301 TEST2: 12/17/2019 1:45:40 PM 3.0 ha/H

#### Mapas gravados na memória

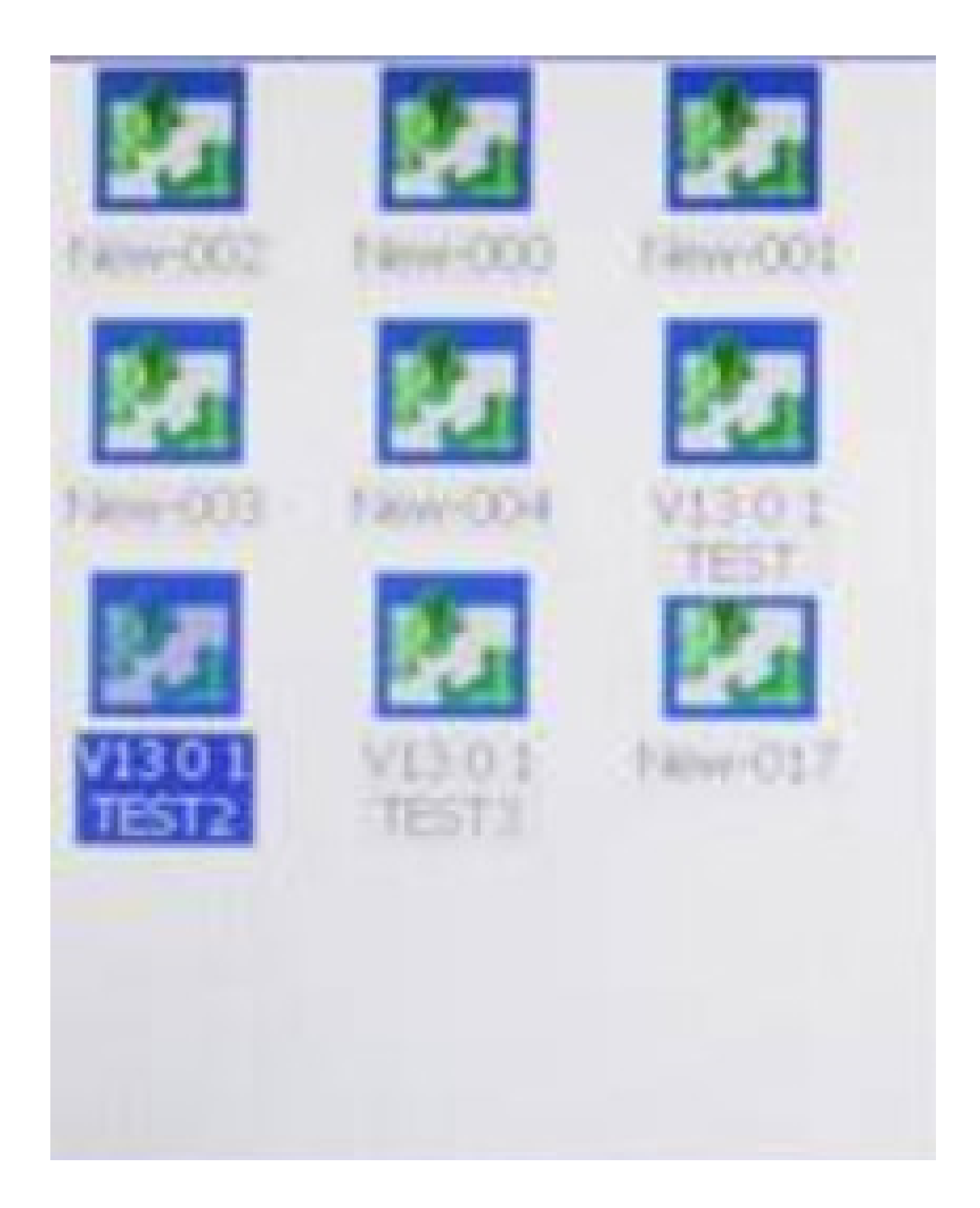

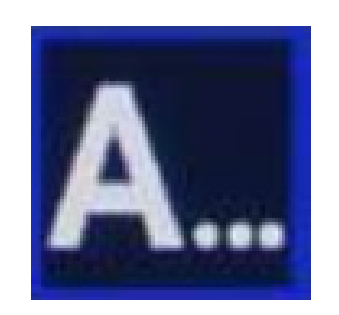

### Guia Prático Gerenciamento de mapas

#### Renomeia o mapa

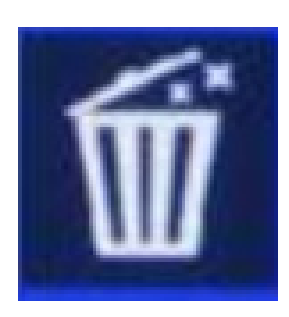

Apaga pintura do mapa selecionado

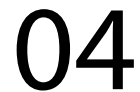

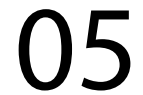

## Guia Prático Gerenciamento de mapas

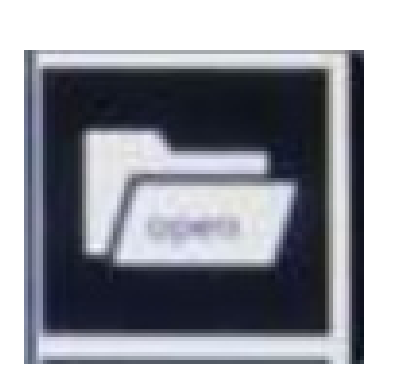

Abre um mapa de talhão já trabalhado anteriormente, gravado na memória

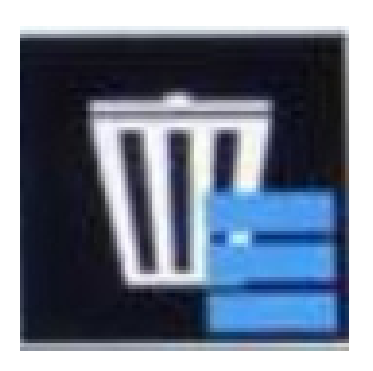

Ao clicar na lixeira, abre as opções:

Apaga apenas o mapa selecionado

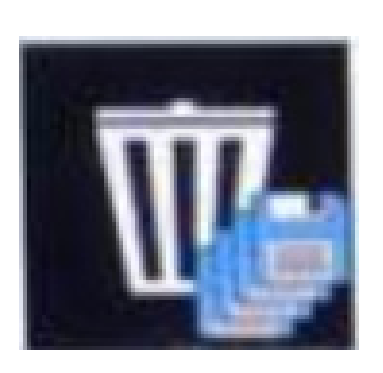

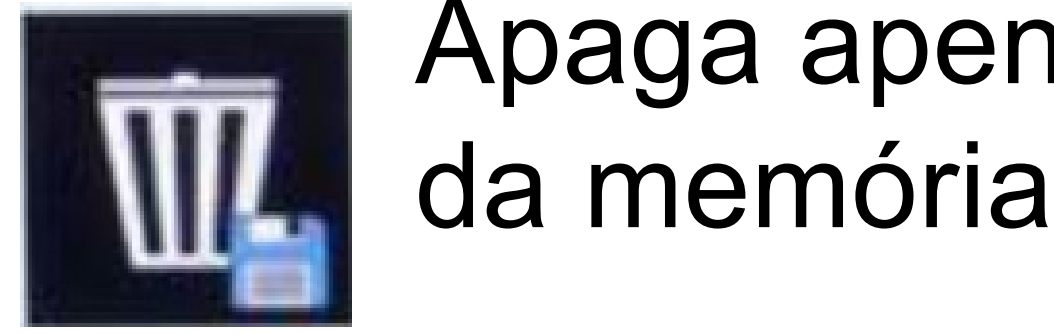

Apaga todos os mapas da memória

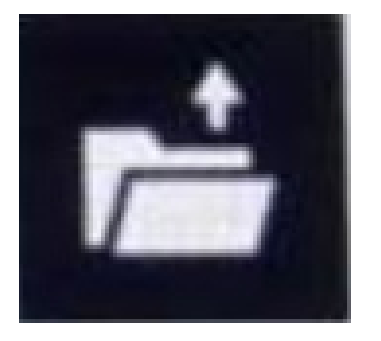

Exporta o mapa selecionado para um dispositivo USB

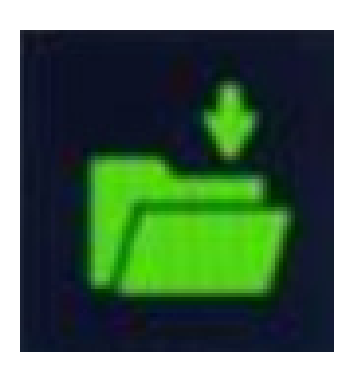

Importa um mapa de um dispositivo USB

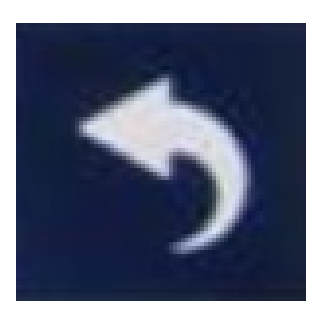

Volta à tela inicial